# RF Toolbox

Version 3.3.0

May 3, 2007

Hi, and thanks for giving RF Toolbox a try!

First things first... What is it?

RF Toolbox is a program that allows you to quickly design antennas, as well as perform many useful RF, electronics, and electrical calculations.

It is not an antenna analysis package (like MININEC) in that it doesn't determine how an antenna design performs. Instead, you select the type of antenna and the desired characteristics, and RF Toolbox gives you the suggested design for the described antenna.

Why? Well, it's a lot faster for one (I'd say by a factor of several hundred times). That's the big benefit.

You can design several types of antennas. These types include:

- Dipole
- Fat Dipole
- Yagi
- J-Pole
- Super J-Pole
- Log Periodic
- Cubic Quad
- Vertical (over a ground plane)
- Helical

You can't design an antenna of an arbitrary design. Of course, I hope to be adding many more types of antennas, in the future.

You can also perform the following additional calculations:

• LC calculations - by entering two of the following: L, C, frequency, the third is calculated.

- Coil design by entering three of the following: L, diameter, length, number of turns, the fourth is calculated
- Transmission line loss given the type of cable, length, and band, computes the loss in dB, also computes the additional loss caused by SWR.
- L Network L matching network
- Pi Network Pi matching network
- Impedance Calculate the impedance of a capacitor or inductor at a given frequency
- Wire inductance Calculate the inductance of a straight piece of wire
- Wire resistance Calculate the resistance of a length of wire, as well as the voltage drop
- Transmission Line Calculator Handles many transmission line related calculations, including SWR and impedance transformations.
- db Calculator Convert between dB and voltage/power ratios.
- Resistor Color Code Calculator Determine the color code for a resistor

#### Use:

Just select the desired antenna type from the Antennas menu, or calculation type from the Tool menu, and fill in the requested information.

That's it! It's really that simple.

The following pages show the design window for each of the calculators, and give a brief description of how to use them.

# Dipole Antenna Calculator

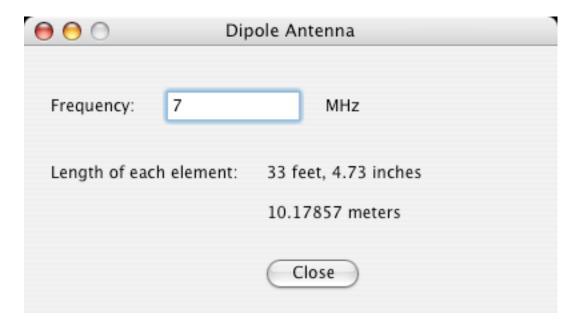

Enter in the desired resonant frequency in MHz, and the length of each element (side) is computed and displayed.

# Fat Dipole Antenna Calculator

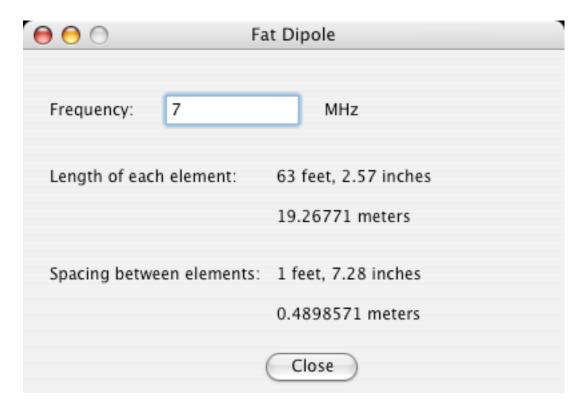

Enter in the desired resonant frequency in MHz, and the length of each element (side) is computed and displayed, as well as the necessary spacing between each element.

### J Pole Antenna Calculator

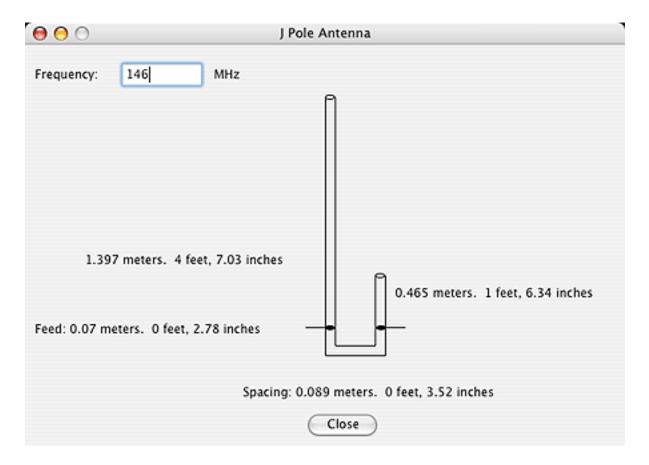

Enter in the desired operating frequency in MHz. The dimensions for the antenna elements are calculated and displayed.

# Super J Pole Antenna Calculator

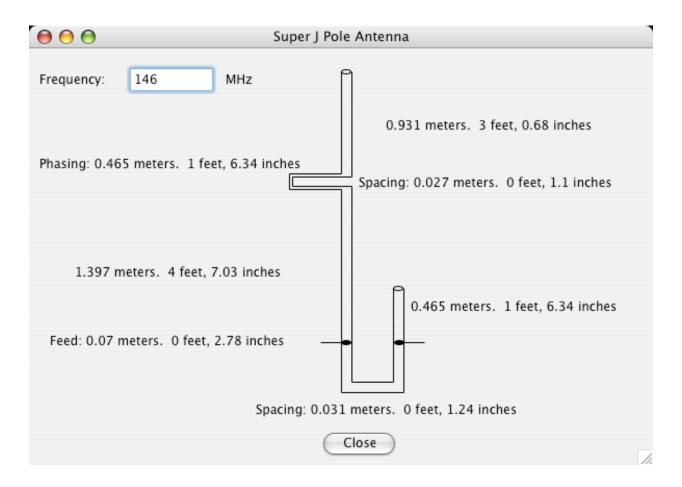

Enter in the desired operating frequency in MHz. The dimensions for the antenna elements are calculated and displayed.

# Vertical (Ground Plane) Antenna Calculator

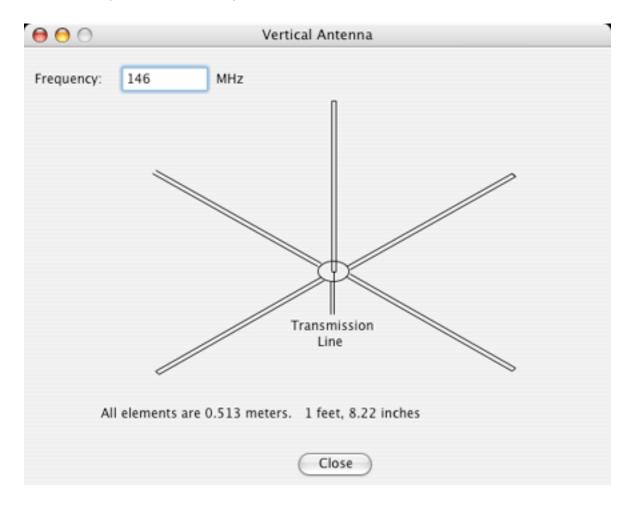

Enter in the desired operating frequency in MHz. The dimensions for the antenna elements are calculated and displayed.

# Cubic Quad Antenna Calculator

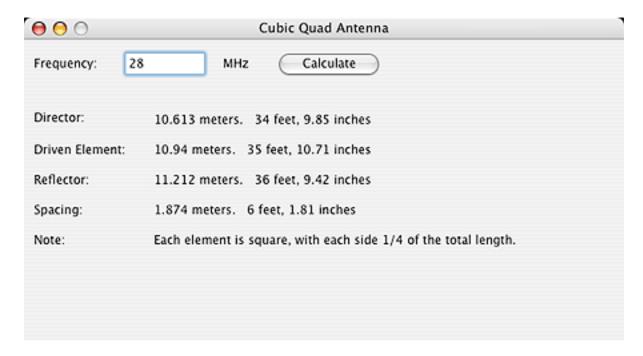

Enter in the desired operating frequency in MHz. The dimensions and spacings for the antenna elements are calculated and displayed.

# Yagi Antenna Calculator

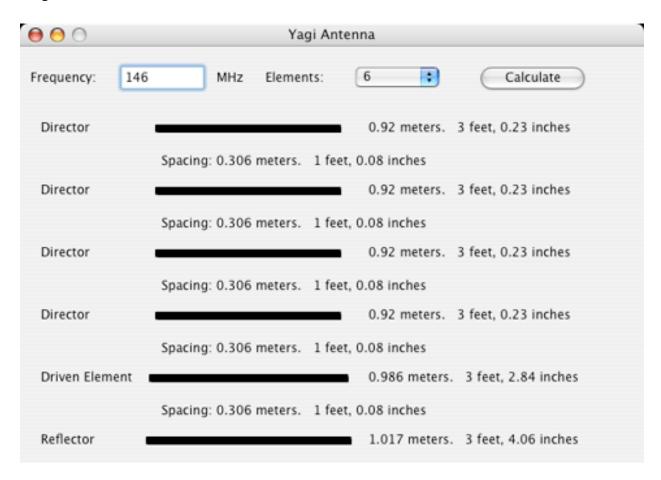

Enter in the desired operating frequency in MHz. The dimensions and spacings for the antenna elements are calculated and displayed.

### Log Periodic Antenna Calculator

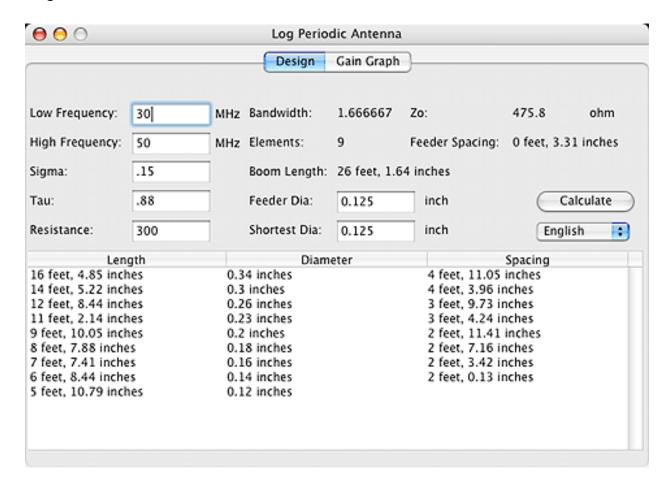

Enter in the frequency range as well as the sigma and tau design parameters (look at the Gain Graph in the window for suggested values), and the design resistance, as well as the diameter of the feeder and shortest elements. Click on the calculate button, and the lengths, diameters, and spacings for each element will be computed and displayed.

### Helical Antenna Calculator

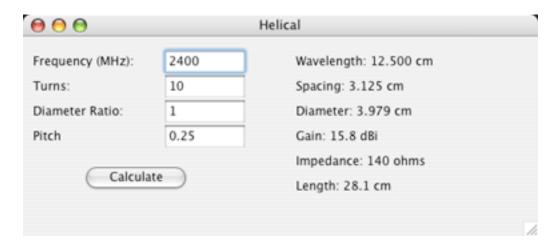

Enter in the desired frequency in MHz, and the number of turns. You can leave the diameter ratio and pitch at the default values, or edit them. Click the calculate button, and the antenna parameters are computed.

#### Transmission Line Calculator

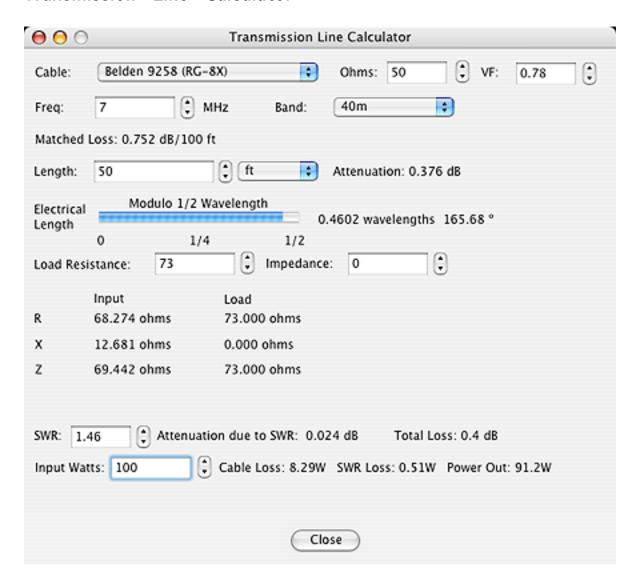

This calculator may be used to compute the losses caused by the transmission line (coax or open wire), as well as the SWR from a mismatched load, and the power loss. Select the cable type from the popup menu, as well as the length and operating frequency. Enter in the impedance of the load (antenna). The SWR is calculated, as well as the losses in the cable, both matched and due to the SWR. You can also enter in the transmitter power, and the lost and output power are calculated and displayed.

# db Calculator

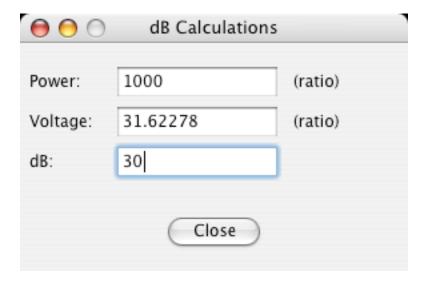

This calculator is used to convert between dB (decibels) and both power and voltage ratios. Type a number into any of the fields, and the values for the other two fields will be automatically computed.

# Wire Gauge and Voltage Drop Calculator

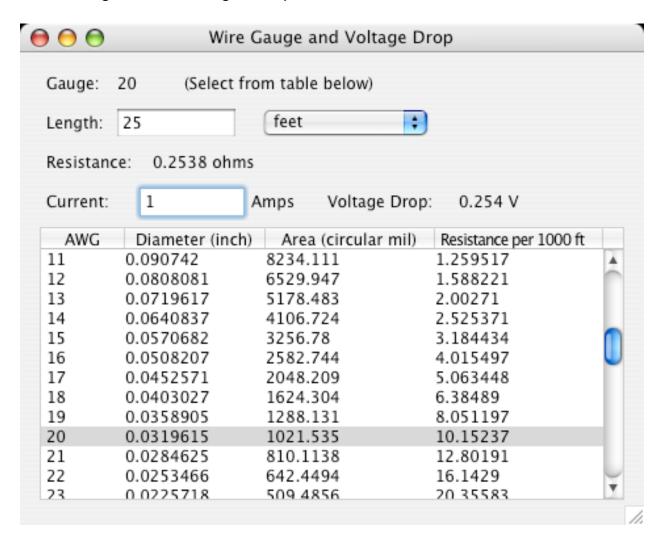

Select a wire gauge from the list at the bottom of the window (which also contains useful information about each gauge). Enter in the length of the wire, and the resistance will be displayed. Enter in the current, and the voltage drop will be displayed.

# Impedance Calculator

| $\Theta \Theta \Theta$ | Impedance Calculator |                          |     |
|------------------------|----------------------|--------------------------|-----|
| Frequency:             | 14                   | MHz                      |     |
| Inductance:            | 45                   | uH Calc Z Z: 3958.403 ol | nms |
| Capacitance:           | 20                   | pF                       | ms  |
|                        |                      | Close                    |     |

Enter in a frequency in MHz, and either an inductance in uH or a capacitance in pF (or both), click on the Calc Z button, and the impedance in ohms will be calculated.

# Wire Inductance Calculator

| $\Theta \Theta \bigcirc$ | Wire Inductance Calculator |       |             |   |
|--------------------------|----------------------------|-------|-------------|---|
| L:                       | 52.56463                   | uH    | Calculate L | ) |
| Radius:                  | 0.5                        | mm    |             |   |
| Length:                  | 2.5                        | m     |             |   |
|                          |                            |       |             |   |
|                          |                            | Close |             |   |

Enter in a the radius (in milimeters) and length (in meters) of a piece of straight wire, click the Calculate L button, and the inductance (in uH) will be computed and displayed.

### Pi Network Calculator

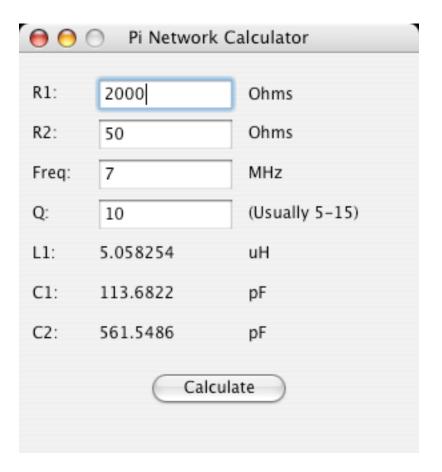

The inductor and two capacitor values for a Pi Network can be quickly and easily calculated. Enter in the input and output impedance, as well as the operating frequency and desired Q, and click the calculate button.

# L Network Calculator

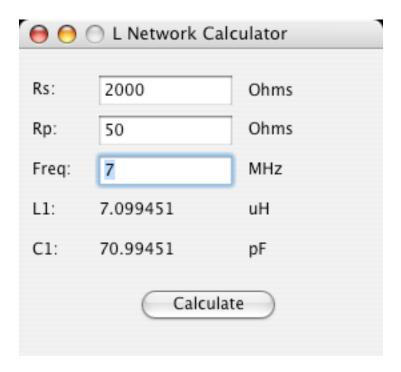

The inductor and capacitor values for an L Network can be quickly and easily calculated. Enter in the input and output impedance, as well as the operating frequency and desired Q, and click the calculate button.

# Coil Inductance Calculator

| 000       | Inductance Calculator |       |                    |  |
|-----------|-----------------------|-------|--------------------|--|
| L:        | 5                     | uH    | Calculate L        |  |
| Turns:    | 18.93204              |       | Calculate Turns    |  |
| Length:   | 5                     | cm    | Calculate Length   |  |
| Diameter: | 3                     | cm    | Calculate Diameter |  |
|           | (                     | Close |                    |  |

Enter in values for three of the four fields (inductance, turns, length, diameter), and click on the Calculate button for the fourth value, and it will be computed and displayed.

# LC Circuit Calculator

| $\Theta \Theta \Theta$ | LC Circ  | uit Calcul | ator           |  |
|------------------------|----------|------------|----------------|--|
| L:                     | 5        | uH (       | Calculate L    |  |
| C:                     | 25       | pF (       | Calculate C    |  |
| Freq:                  | 14.23526 | MHz (      | Calculate Freq |  |
|                        |          | Close      |                |  |

This calculates resonant values for the LC circuit. Enter in two of the three values (inductance, capacitance, reasonant frequency), click the appropriate calculate button, and the third value is computed and displayed.

# Transmission Line Loss Calculator

| $\Theta \Theta \Theta$ | Trans          | mission Line L | oss Calcu     | lator   |   |
|------------------------|----------------|----------------|---------------|---------|---|
| Cable:                 | Belden 8240    | ) (RG-58)      | :             | 52 ohms |   |
| Freq:                  | 14.2           | MHz            | Band:         | 20m     | • |
| Length:                | 50             | ft             | <b>‡</b>      |         |   |
| Attenuatio             | n: 0.6709422   | dB             |               |         |   |
| SWR:                   | 2              | ]              |               |         |   |
| Extra atter            | nuation due to | SWR: 0.141 dB  | }             |         |   |
|                        |                | Close          | $\overline{}$ |         |   |

Select the cable type from the popup menu, enter in the length and frequency (or select a band from the popup menu), and the cable attenuation in dB is computed. Enter in the Standing Wave Ratio (SWR) and the extra attenuation due to the SWR is also computed and displayed.

#### Transmission Line Calculator

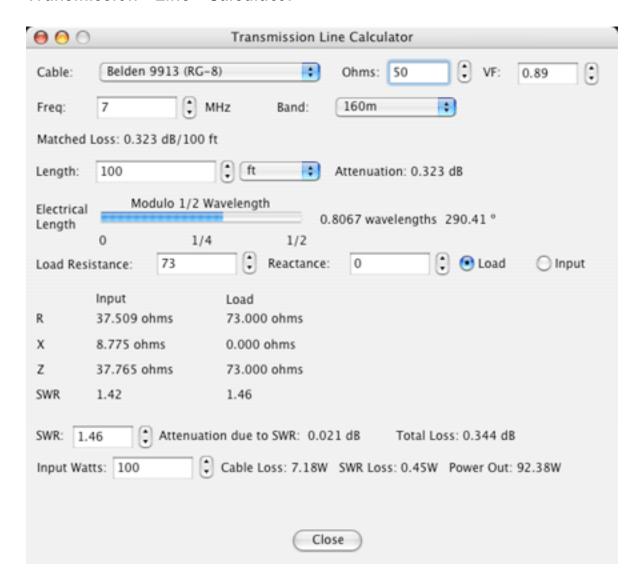

This calculator allows you to compute several parameters for a transmission line installation. Select the cable type from the popup menu. The impedance and velocity factor are automatically set, you can change them if you wish. Then select the frequency, either directly in MHz, or by selecting the appropriate ham band. Enter the length of the cable run, and select the units of feet or meters. The attenuation and electrical length are computed. Enter the load resistance and reactance and check the Load radio button, or enter the values as seen at the input end of the cable and select the Input radio button. The Input and Load resistance, reactance, impedance, and SWR are calculated, as well as the extra loss due to SWR. Enter the input power in watts, and the loss in watts is also calculated.

#### Resistor Calculator

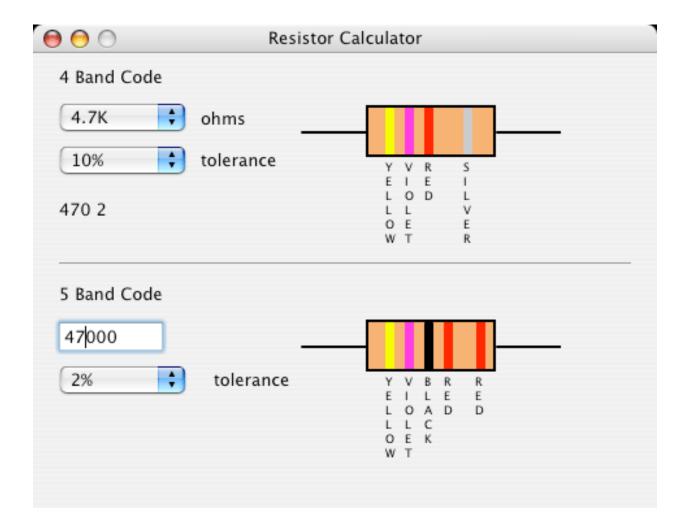

The resistor calculator allows you to determine the color code for both 4 and 5 band resistors. For 4 band resistors, select the resistance and tolerance from the popup menus. For 5 band resistors, type in the resistance in ohms, and select the tolerance from the popup menu.

The resistor color codes are displayed, along with the name of each color under the band, since some colors may be difficult to distinguish.

#### Terms:

If you find RF Toolbox useful, please buy your copy, the price is only \$19.99. This will help encourage the development of future versions of this program.

Please also write me with your comments and suggestions, and any bugs you may find.

Paying for RF Toolbox is fairly simple. If you want to pay by check, money order or cash, you can fill out the Cash/Check/Money Order Form, and mail it directly to us, along with your payment:

Black Cat Systems 4708 Trail Court Westminster, MD 21158

To buy RF Toolbox on the web with a credit card, go to the following URL: http://www.blackcatsystems.com/register/rftoolbox.html

You'll need to enter your name, email address, and mailing address, and select the program(s) you want to buy (in this case RF Toolbox). Then click the continue button to enter your credit card information (you can use a secure version of the form).

You can always find the latest version of RF Toolbox at this URL: http://www.blackcatsystems.com/software/rftoolbox.html

If you have any questions, comments, suggestions, or bug reports, please email them to me at:

info@blackcatsystems.com

My snail mail address for directly sending your registration fees (please use email for any questions you want answered) is:

Chris Smolinski, N3JLY Black Cat Systems 4708 Trail Court Westminster, MD 21158 USA Distribution of this software:

This software may only be distributed under the following conditions:

- 1. It is distributed as an entire package of all files, including all documentation.
- 2. It may only be distributed without any charge or fee, with the exception below.
- 3. If it any form of fee is charged, then the distribution package and any documentation must clearly state that any shareware programs must be registered with the author, if they are used beyond the evaluation period.

Thanks again for giving RF Toolbox a try.

Chris Smolinski, N3JLY Black Cat Systems 4708 Trail Court Westminster, MD 21158

email: info@blackcatsystems.com

Web: http://www.blackcatsystems.com/software/rftoolbox.html

# Ordering by Check or Money Order Form

Westminster, MD 21158

**USA** 

To order by check, please fill out and mail the following form, along with your payment. You can pay with a wide variety of cash from different countries but at present if you pay via check, it must be a check or money order drawn in US Dollars. While there is the risk of loss in the mail, currency is also OK, including foreign currency.

Please make sure you include your email address with your payment. That way we can send the registration code to you. If you do not send us a valid email address, we have no way to send you the code.

| I would like to order                                          | copies of RF Toolbox at \$19.99 US each.                 |  |  |
|----------------------------------------------------------------|----------------------------------------------------------|--|--|
| If you'd like a copy of RF Toolk on a CDROM, please order one: | oox (as well as demos of all of our other programs)      |  |  |
| I would like to order                                          | Black Cat Systems CDROMS at \$10 US each. (incl shipping |  |  |
| Maryland residents please add                                  | 5% sales tax.                                            |  |  |
| Name:                                                          |                                                          |  |  |
| Address:                                                       |                                                          |  |  |
| City:                                                          | State/Province:                                          |  |  |
| ZIP/Postal Code:                                               | Country:                                                 |  |  |
| Email Address:                                                 |                                                          |  |  |
| Computer Model:                                                | Operating System Version:                                |  |  |
|                                                                |                                                          |  |  |
| Enclosed, please find my check                                 | / money order / cash in the amount of \$                 |  |  |
| Mail this form, along with                                     | n payment, to:                                           |  |  |
| Black Cat Systems<br>4708 Trail Court                          |                                                          |  |  |

# Ordering By Credit Card Online

To order online with a credit card, go to the following URL: <a href="http://www.blackcatsystems.com/register/rftoolox.html">http://www.blackcatsystems.com/register/rftoolox.html</a>

You will be sent to our order page at SWREG or Kagi. They handle our credit card payment processing.

Please make sure you include your email address when you order online. That way we can send the registration code to you. If you do not send us a valid email address, we have no way to send you the code.

# **Revision History**

#### 3.3.0:

Added resistor color code calculator.

#### 3.2.0:

Added helical antenna calculations.

#### 3.1.0:

Added Transmission Line calculator.

Added dB calculator.

#### 3.0.0:

Changed name to RF Toolbox

Added impedance calculator.

Added wire inductance calculator.

Added wire resitance calculator.

#### 2.0.1:

Fixed a calculation error in the inductor design tool.

Fixed a calculation error in Yagi antenna design

#### 2.0.0:

Complete re-write, also first OSX and Windows versions.

#### 1.4.0:

Added L and Pi network calculations

#### 1.3.0:

Added transmission line loss calculator

#### 1.2.1:

Fixed bug in Cubic Quad design

#### 1.2.0:

Added Cubic Quad antenna

Fixed bug in Log Periodic display

#### 1.1.0:

Bug fix. Bug caused heap errors on some systems resulting in System Error

33.

1.0.0:

Initial release

# Software License Agreement

This is a legal agreement between you and Black Cat Systems. covering your use of RF Toolbox (the "Software"). Be sure to read the following agreement before using the Software. BY USING THE SOFTWARE (REGARDLESS IF YOU HAVE REGISTERED THE SOFTWARE OR NOT), YOU ARE AGREEING TO BE BOUND BY THE TERMS OF THIS AGREEMENT. IF YOU DO NOT AGREE TO THE TERMS OF THIS AGREEMENT, DO NOT USE THE SOFTWARE AND DESTROY ALL COPIES IN YOUR POSSESSION.

The Software is owned by Black Cat Systems and is protected by United States copyright laws and international treaty provisions. Therefore, you must treat the Software like any other copyrighted material (e.g., a book or musical recording). Paying the license fee allows you the right to use one copy of the Software on a single computer. You may not network the Software or otherwise use it or make it available for use on more than one computer at the same time. You may not rent or lease the Software, nor may you modify, adapt, translate, reverse engineer, decompile, or disassemble the Software. If you violate any part of this agreement, your right to use this Software terminates automatically and you must then destroy all copies of the Software in your possession.

The Software and its related documentation are provided "AS IS" and without warranty of any kind and Black Cat Systems expressly disclaims all other warranties, expressed or implied, including, but not limited to, the implied warranties of merchantability and fitness for a particular purpose. Under no circumstances shall Black Cat Systems be liable for any incidental, special, or consequential damages that result from the use or inablility to use the Software or related documentation, even if Black Cat Systems has been advised of the possibility of such damages. In no event shall Black Cat Systems's liability exceed the license fee paid, if any.

This Agreement shall be governed by the laws of the State of Maryland. If for any reason a court of competent jurisdiction finds any provision of the Agreement, or portion thereof, to be unenforceable, that provision of the Agreement shall be enforced to the maximum extent permissible so as to effect the intent of the parties, and the remainder of this Agreement shall continue in full force and effect.

The Software and documentation is provided with RESTRICTED RIGHTS. Use, duplication, or disclosure by the Government is subject to restrictions as set forth in subdivision (b)(3)(ii) of the Rights in Technical Data and Computer Software clause as 252.227-7013. Manufacturer is Black Cat Systems., 4708 Trail Court, Westminster, MD 21158, United States of America.

The name "Black Cat Systems", and "Antenna Master" are trademarks of Black Cat Systems.

RF Toolbox is ©2001-2007 by Black Cat Systems. All rights reserved worldwide.